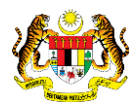

## SISTEM PERAKAUNAN AKRUAN KERAJAAN NEGERI (1SPEKS)

### USER MANUAL

# Modul Pentadbiran & Keselamatan (SAM) Proses Senggaraan Akaun Pengguna - Lupa Kata Laluan Melalui Skrin Utama 1SPEKS

Untuk

 JABATAN AKAUNTAN NEGARA MALAYSIA

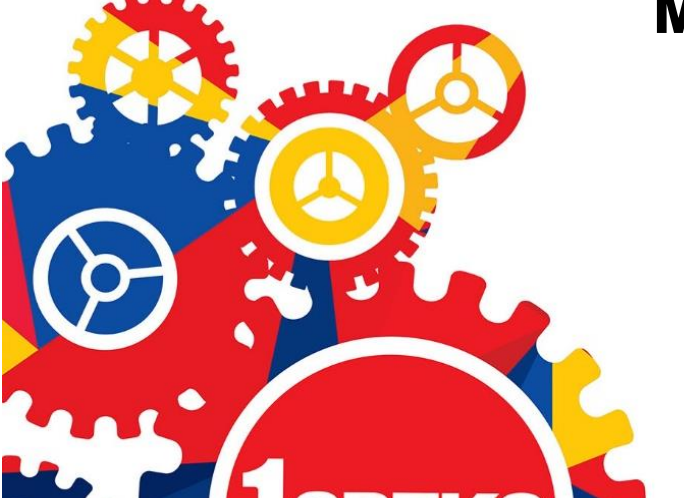

**TERHAD** 

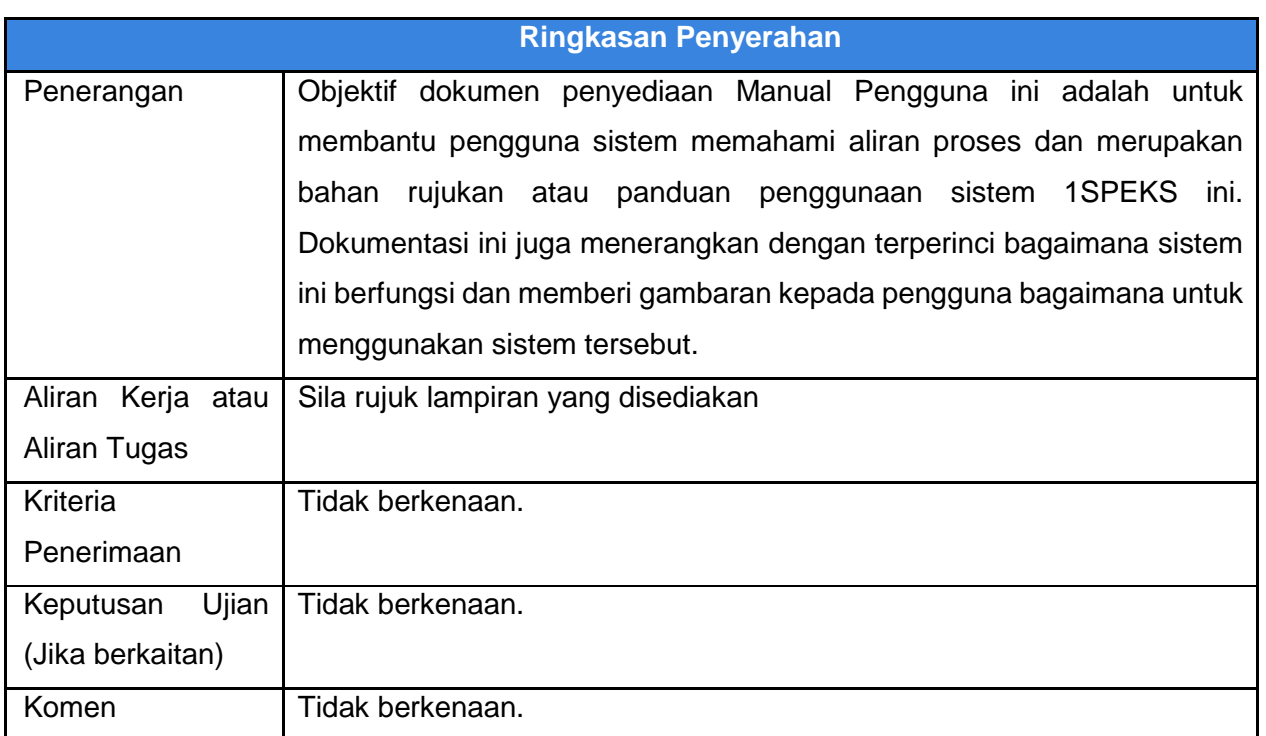

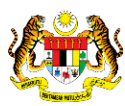

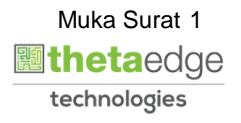

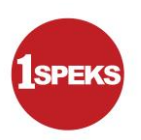

#### **Pentadbiran dan Pengurusan Dokumen**

#### **Semakan Dokumen**

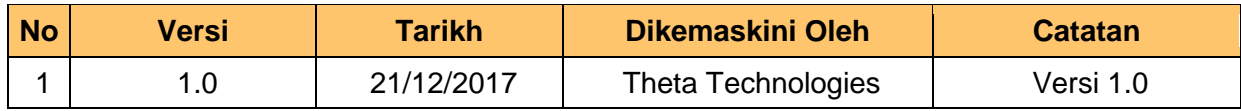

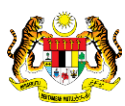

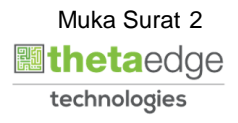

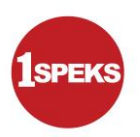

### **ISI KANDUNGAN**

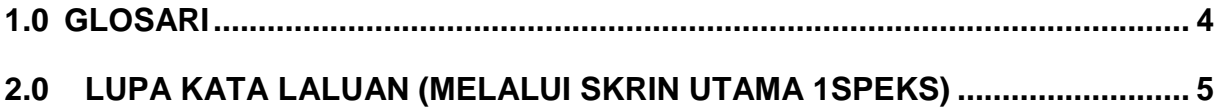

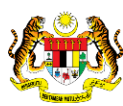

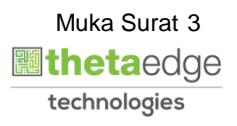

#### <span id="page-4-0"></span>**1.0 GLOSARI**

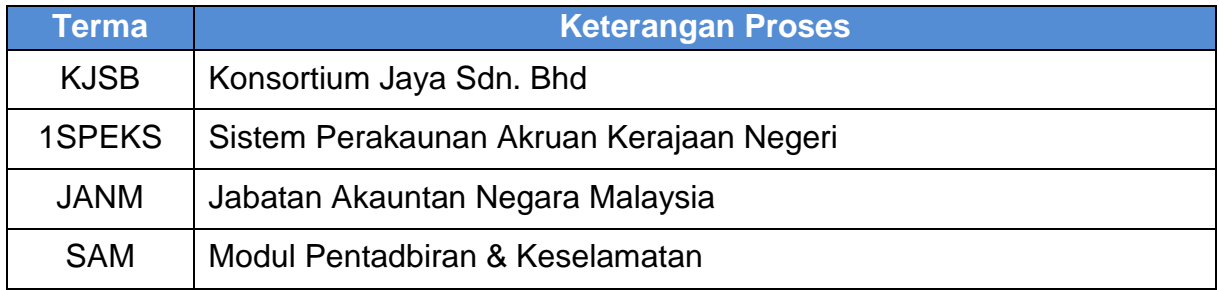

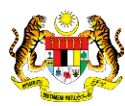

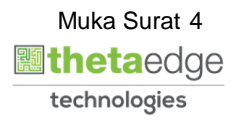

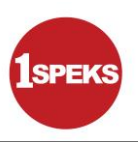

#### <span id="page-5-0"></span>**2.0 LUPA KATA LALUAN (MELALUI SKRIN UTAMA 1SPEKS)**

**1.** Skrin **1SPEKS-Utama** dipaparkan.

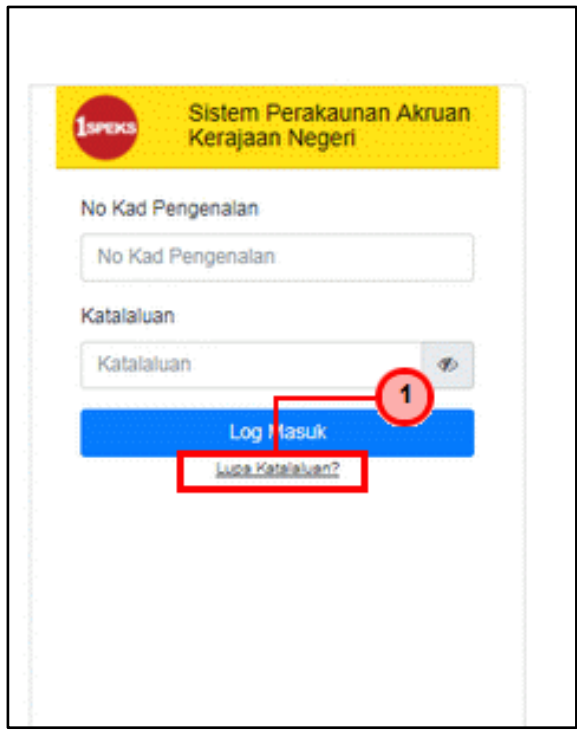

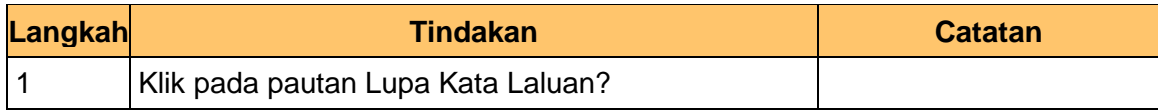

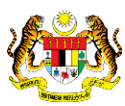

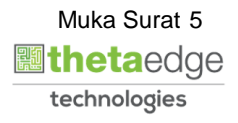

**2.** Skrin **Soalan Keselamatan** dipaparkan.

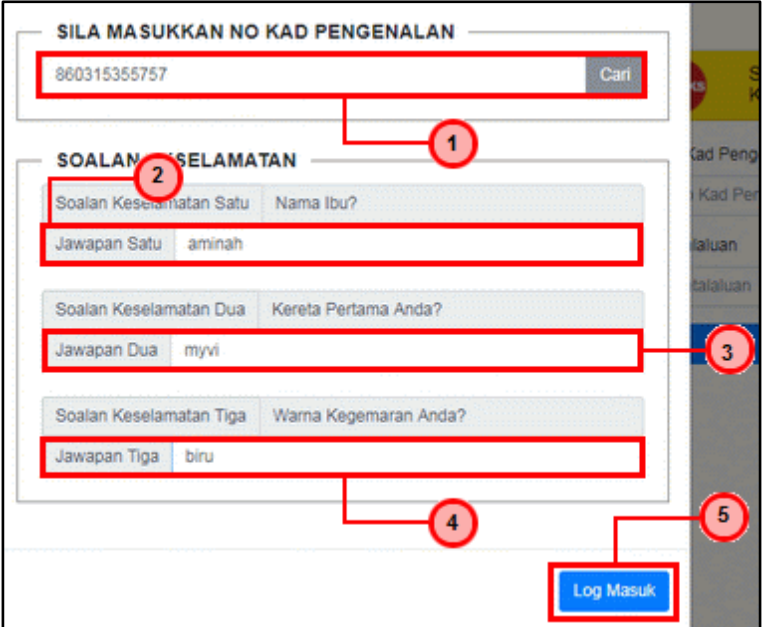

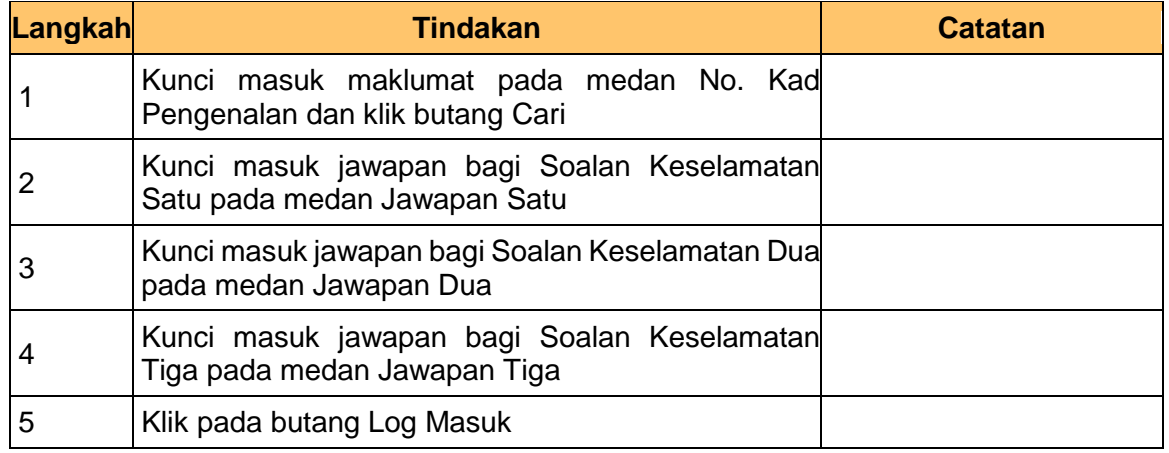

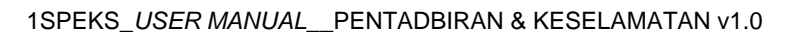

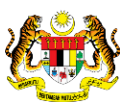

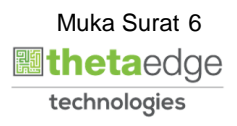

**3.** Skrin **Penukaran Kata Laluan Baru** dipaparkan.

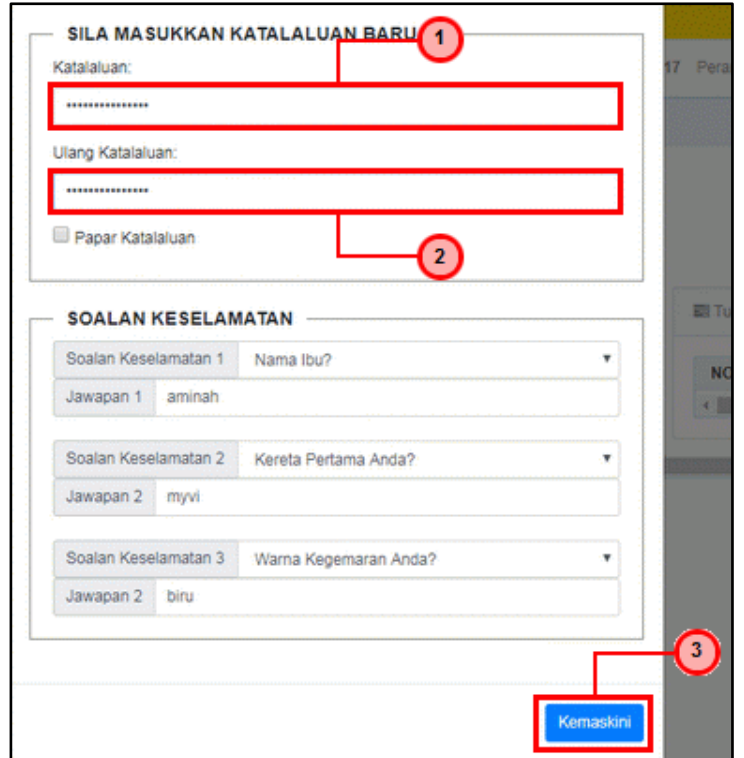

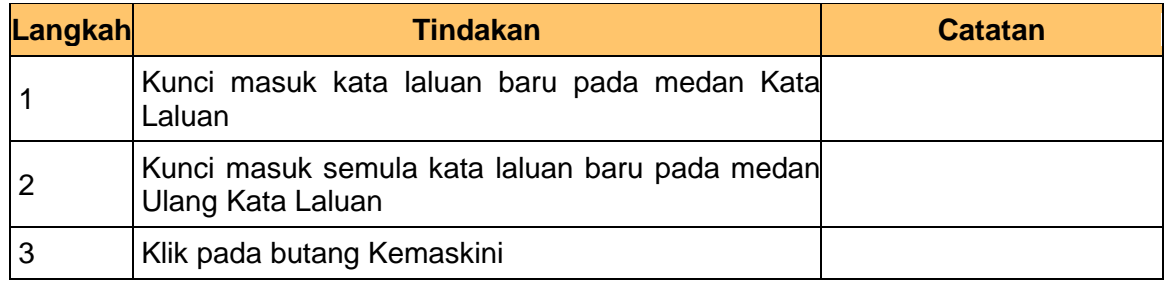

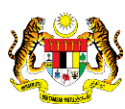

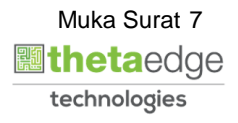

**4.** Skrin **Penukaran Kata Laluan Baru** dipaparkan.

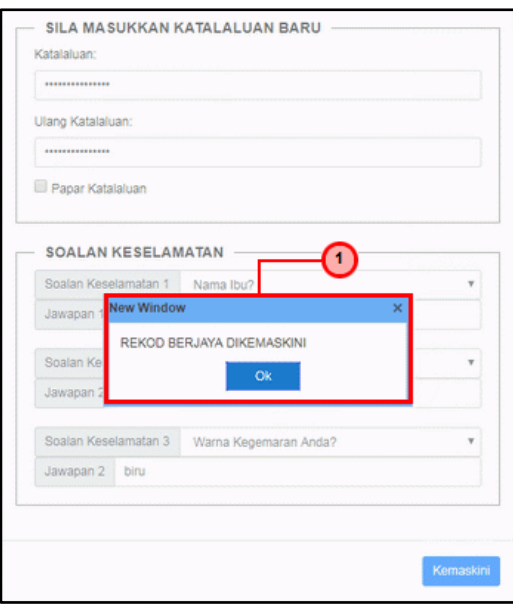

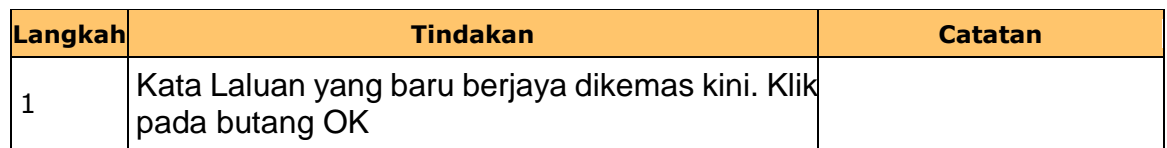

**5.** Skrin **1SPEKS-Utama** dipaparkan.

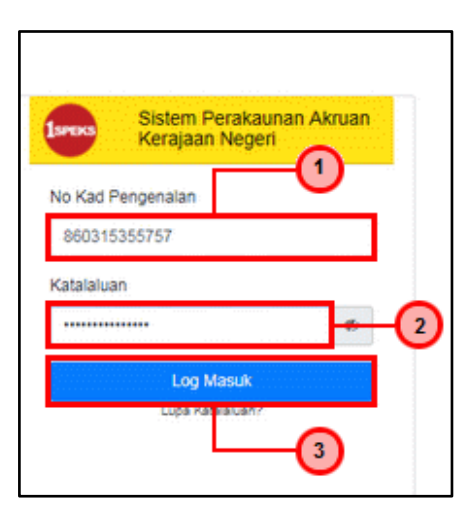

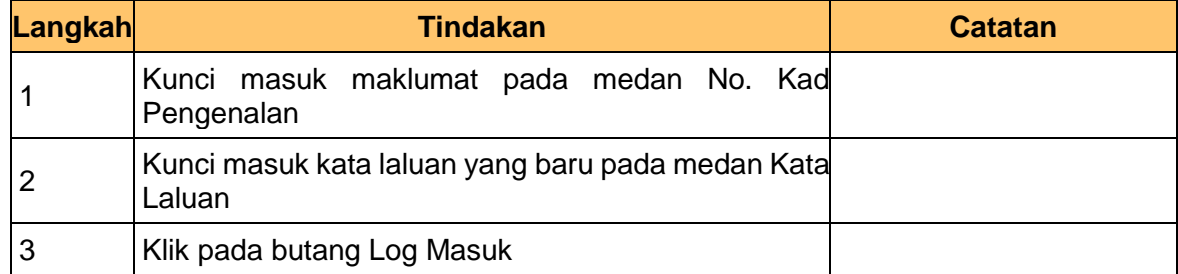

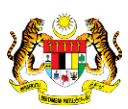

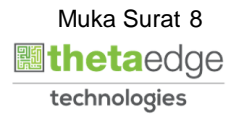

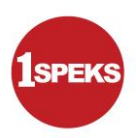

**6.** Skrin **1SPEKS-Utama** dipaparkan.

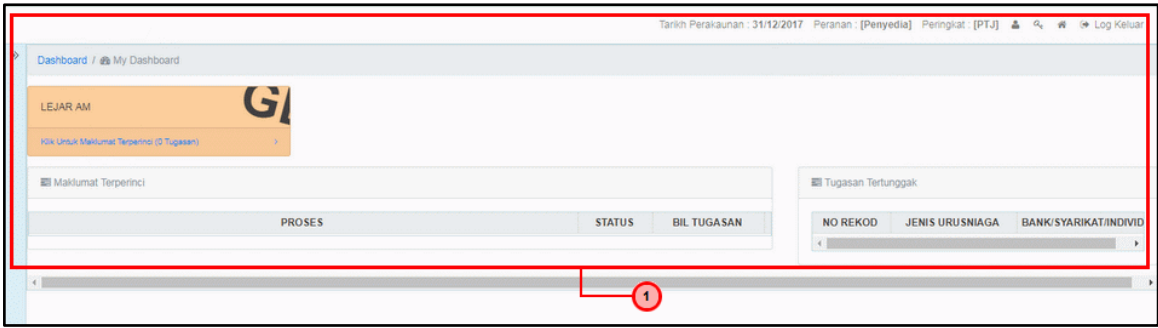

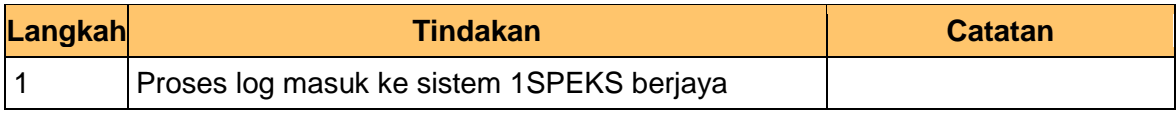

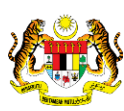

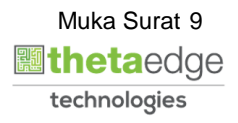